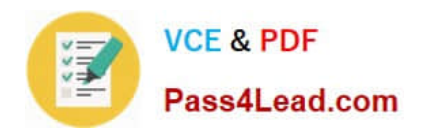

# **MB6-704Q&As**

Microsoft Dynamics AX 2012 R3 CU8 Development Introduction

## **Pass Microsoft MB6-704 Exam with 100% Guarantee**

Free Download Real Questions & Answers **PDF** and **VCE** file from:

**https://www.pass4lead.com/mb6-704.html**

100% Passing Guarantee 100% Money Back Assurance

Following Questions and Answers are all new published by Microsoft Official Exam Center

**C** Instant Download After Purchase

**83 100% Money Back Guarantee** 

365 Days Free Update

800,000+ Satisfied Customers

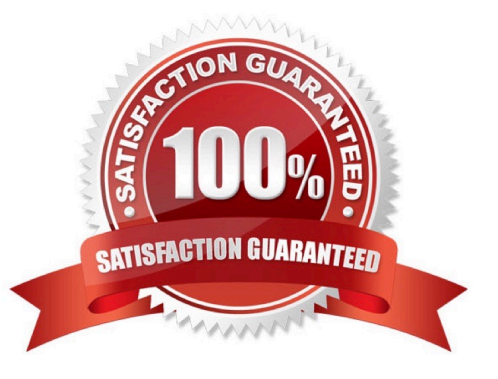

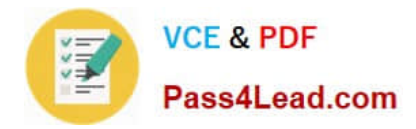

### **QUESTION 1**

You work in a shared development environment. You frequently use private projects. Which statement accurately describes the private projects?

- A. Changes made to the objects in the private projects are visible only to the user who creates the projects.
- B. Private projects can have only one version in source control.
- C. Other users can be granted access to the private projects by using security roles.
- D. Private projects are visible only to the user who creates the projects.

Correct Answer: D

A project is either private or shared. Private projects are only available to the user who created them. Shared projects are available to all users and can be used as a tool for work groups to man- age their work. Reference: MorphX Development Projects [AX 2012]

## **QUESTION 2**

You plan to create two tables named Table l and Table2. Both tables will have a field named Customer Number of the string type that has a length of 15. The tables will have a relationship on the Customer Number field.

You need to ensure that the string length of Customer Number is identical for both tables. The solution must ensure that if any relationships on the Customer Number field are added to other tables, the other tables will have the same string

length for Customer Number.

What should you use?

A. A view

- B. An extended data type (EOT)
- C. A perspective

D. A map

Correct Answer: B

Extended data types (EDTs) are user-defined types, based on the primitive data types boolean, integer, real, string, and date, and the composite type container. You can also base EDTs on other EDTs.

The benefits of EDTs are as follows:

Code is easier to read because variables have a meaningful data type. For example, Name instead of

string.

The properties you set for an EDT are used by all instances of that type, which reduces work and

promotes consistency. For example, account numbers (AccountNum data type) have the same properties throughout

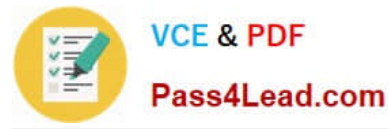

the system. You can create hierarchies of EDTs, inheriting the properties that are appropriate from the parent and

changing the other properties.

Reference: Extended Data Types (EDTs) [AX 2012]

Incorrect:

Not C: A perspective is a collection of tables and views that contain the measures and dimen- sions for a cube.

Not D: Maps define X++ elements that wrap table objects at run time. With a map, you associate a map field with a field in one or more tables. This enables you to use the same field name to ac- cess fields with different names in different

tables. Map methods enable you to create or modify methods that act on the map fields.

## **QUESTION 3**

What can you prevent an object from accessing by using a display method authorization?

- A. Data from forms
- B. Data from jobs
- C. Data from reports
- D. Data from tables
- Correct Answer: A

Security for display and edit methods can be enforced on forms.

Reference: Security on Display and Edit Methods [AX 2012]

### **QUESTION 4**

You have the following X++ code: (Line numbers are included for reference only.)

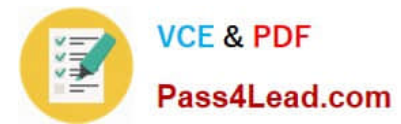

```
01 public class Class1
02 {
03 int variable1;
04 int variable2;
05 }
                         Edit _variable1 = variable1)
06 public int method1(int variable1 = variable1)
07<sup>6</sup>08 variable1 = _variable1;
09 return variable1;
10 }
11 public int method2()
12<sup>1</sup>13
14 return variable2;
15 }
16 public class Clas
17
    \mathcal{A}18<sup>1</sup>19 publi
              id method3(Class1 class10bi)
  error("Process was cancelled.");
\overline{\phantom{a}}20 \t{5}21 int variable3;
22
23 }
```
Method l and method2 are in Class l. Method3 is in Class2.

You need to set the value of vanable3 to the value of variable I from class I Obj.

Which code segment should you insert at line 22?

- A. Variable3 = classl Obj.methodl();
- B. Variable3 = new Class  $\vert \{\}$  variable l;
- C. Variable3 = class l Obj. variable l;
- D. Variable  $3 =$  this. variable  $\vdash$ ;

Correct Answer: A

The variable from the other class is only accessible through the method method1.

## **QUESTION 5**

You have a menu item named menu item I that is used to launch a form named Form I by using the rich client.

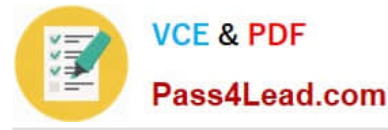

You need to ensure that users who are granted the Maintain customer addresses privilege can use menu item l to open Form l in read mode.

What should you do?

A. Set menu item l to run on the server. Modify the Enabled property of the Maintain customer addresses privilege.

B. Create an entry point for the Maintain customer addresses privilege. Set the Access Level property of the entry point

C. Create an entry point for the Maintain customer addresses privilege. Add Form l to the Main- tain customer addresses privilege.

D. Set menu item l to run on the server. Add Form l to the Maintain customer addresses privi- lege.

Correct Answer: B

\*

The developer does the following: Creates a form and a menu item for a form. Creates a privilege and an entry point.

Creates a test role for the application user.

\*

(see 4d below)

Create a Privilege and an Entry Point

You can create a privilege and an entry point for MyMenuItem by following these steps:

1.

Create a privilege that is named MyNewPrivilege.

2.

Expand AOT > Security > Privileges > MyNewPrivilege.

3.

 Add an entry point that is named MyNewEntryPoint. You do this by right-clicking the Entry Points node, and then clicking New Entry Point.

4.

In the Properties window for the new entry point, do the following:

a.

Set the Name property to MyNewEntryPoint.

b.

Make the ObjectType of the entry point be MenuItemDisplay. c. Make the ObjectName of the entry point be MyMenuItem.

d.

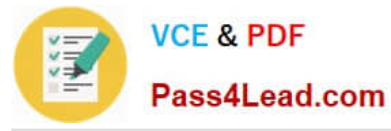

Set the AccessLevel of the entry point to Read.

\* Example:

Create a Test Role

To properly test your form as an application user, you must create a test role. You can create a test role by following these steps:

1.

Create a test role for an application user that is named TestRole.

2.

Expand AOT > Security > Roles > TestRole > Privileges.

3.

 Add MyNewPrivilege privilege to the Privileges node of TestRole. The following figure shows a test role with a privilege that you create in this walkthrough.

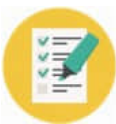

## **VCE & PDF** Pass4Lead.com

Entry Point MyNewEntryPoint  $\pmb{\times}$ **國 AOT - \Security**  $\blacksquare$  $\blacksquare$  $\times$ Properties | Categories | 廓  $A$  $\blacktriangle$  $\mathbf{F}$ Services **Name MyNewEntryPoint** E Service Groups Enabled Yes 田 3 Workflow **ObjectType MenultemDisplay**  $\Box$  Security **ObjectName MuMenuItem**  $\Box$  Code Permissions ObjectChildName  $\Box$  **N** Privileges **Bead** AccessLevel B ? MyNewPrivilege(usr) [USR Model] CO  $\Box$  Entry Points MyNewEntryPoint **El** C<sub>da</sub> Permissions E & AccountingDisCustFreeInvoiceMaintain E & AccountingDistCustFreeInvoiceView 田 ? AccountingDistCustInvJourView 口 AOT - \Security 圖 ¥. Security **E** Code Permissions 田 <mark>A</mark> Privileges 田 <mark>b</mark> Duties  $\Box$  Roles TestRole(usr) E Duties  $\Box$  Priviled **As MyNewPrivilege**  $\Box$  Policies  $\Box$   $\mathcal{L}_k$  Permissions El Sub Roles 田 a BOMProductDesigner [Core Application] 田 n BOMProductDesignManager **ED** BudgetBudgetClerk  $\blacktriangleright$ 

Reference: Walkthrough: Using Roles and Privileges to Control Access to Forms [AX 2012]

[Latest MB6-704 Dumps](https://www.pass4lead.com/mb6-704.html) [MB6-704 PDF Dumps](https://www.pass4lead.com/mb6-704.html) [MB6-704 Study Guide](https://www.pass4lead.com/mb6-704.html)

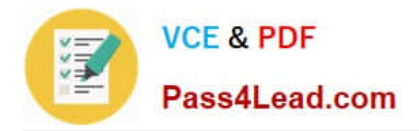

To Read the Whole Q&As, please purchase the Complete Version from Our website.

## **Try our product !**

100% Guaranteed Success 100% Money Back Guarantee 365 Days Free Update Instant Download After Purchase 24x7 Customer Support Average 99.9% Success Rate More than 800,000 Satisfied Customers Worldwide Multi-Platform capabilities - Windows, Mac, Android, iPhone, iPod, iPad, Kindle

We provide exam PDF and VCE of Cisco, Microsoft, IBM, CompTIA, Oracle and other IT Certifications. You can view Vendor list of All Certification Exams offered:

## https://www.pass4lead.com/allproducts

## **Need Help**

Please provide as much detail as possible so we can best assist you. To update a previously submitted ticket:

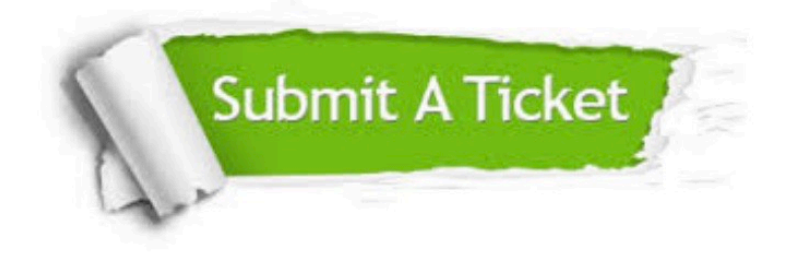

#### **One Year Free Update**

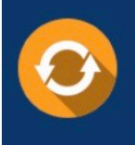

Free update is available within One fear after your purchase. After One Year, you will get 50% discounts for updating. And we are proud to .<br>poast a 24/7 efficient Customer Support system via Email

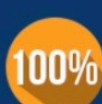

**Money Back Guarantee** 

To ensure that you are spending on quality products, we provide 100% money back guarantee for 30 days from the date of purchase

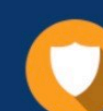

#### **Security & Privacy**

We respect customer privacy. We use McAfee's security service to provide you with utmost security for vour personal information & peace of mind.

Any charges made through this site will appear as Global Simulators Limited. All trademarks are the property of their respective owners. Copyright © pass4lead, All Rights Reserved.